# **SwapVid:** 資料動画の視聴支援のための 動画・資料ビューアの統合型インタフェース

村上大知†1 藤田和之†1 原航太郎†2 高嶋和毅†1 北村喜文†1

**概要**:スライドや論文等の資料を説明する動画(資料動画と呼ぶ)において、ユーザは動画とそれに対応する資料の 元データ間の対応関係を把握することが要求され、これには大きな負荷を伴う.本研究では、この動画・資料間の相 互の探索を支援するための動画・資料ビューアの統合型ユーザインタフェースである SwapVid を提案する. 本インタ フェースでは,動画・資料コンテンツの両者を OCR 解析し,各動画フレームと資料位置との対応関係を推定する.こ れに基づき,ユーザの操作に応じて動画・資料ビューアを切り替え表示することにより,動画・資料を 1 つのウィン ドウ内でシームレスに扱うことを実現する. 本デモでは, SwapVid インタフェースに加え, Zoom や Web ブラウザ等 の既存アプリに SwapVid を適用可能なアプリケーションを紹介する.

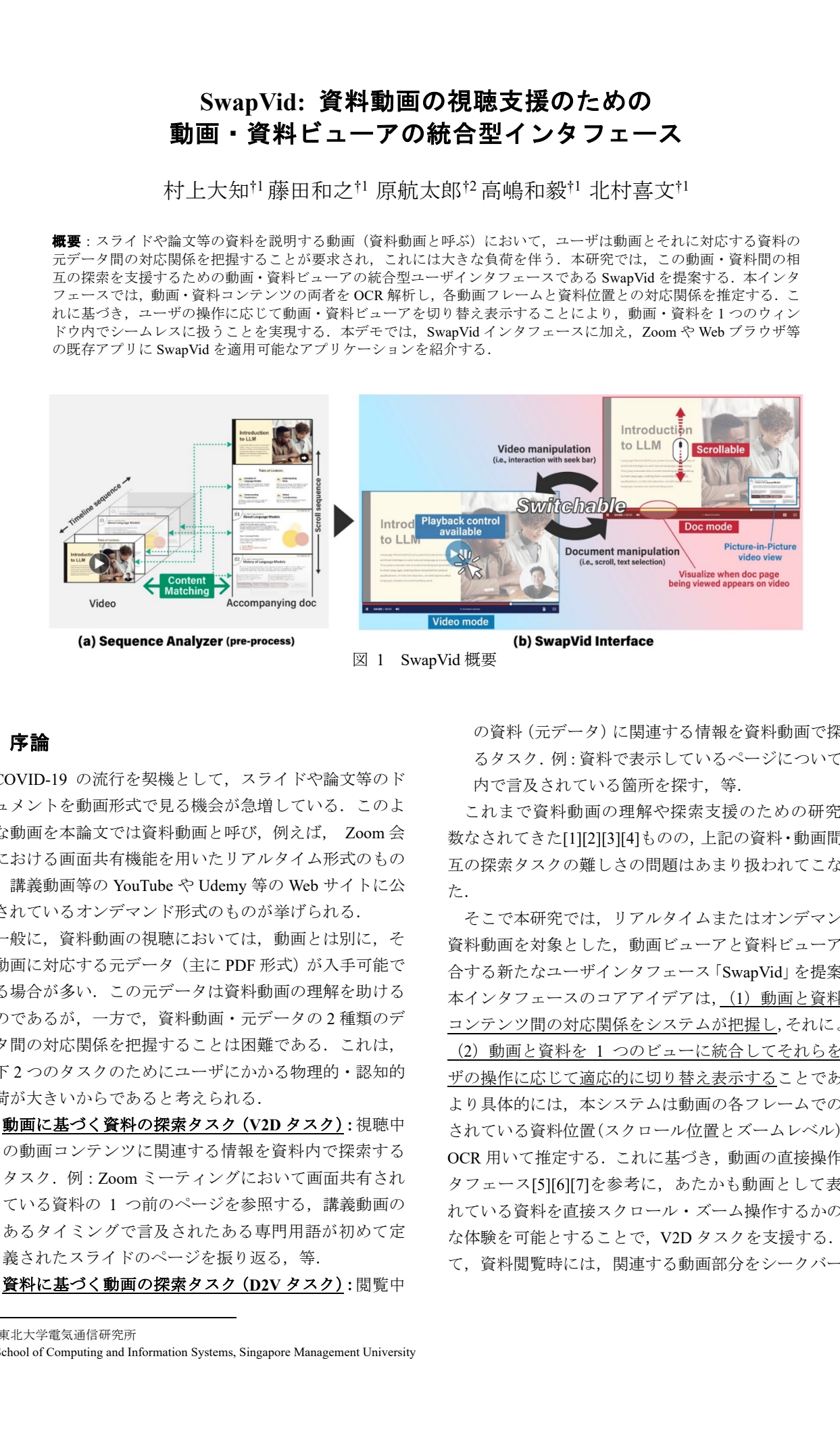

**1.** 序論 COVID-19 の流行を契機として,スライドや論文等のド キュメントを動画形式で見る機会が急増している. このよ

うな動画を本論文では資料動画と呼び,例えば, Zoom 会 議における画面共有機能を用いたリアルタイム形式のもの や,講義動画等の YouTube や Udemy 等の Web サイトに公 開されているオンデマンド形式のものが挙げられる.

一般に,資料動画の視聴においては,動画とは別に,そ の動画に対応する元データ (主に PDF 形式)が入手可能で ある場合が多い.この元データは資料動画の理解を助ける ものであるが,一方で,資料動画・元データの 2 種類のデ ータ間の対応関係を把握することは困難である.これは, 以下2つのタスクのためにユーザにかかる物理的·認知的 負荷が大きいからであると考えられる.

- 動画に基づく資料の探索タスク(**V2D** タスク):視聴中 の動画コンテンツに関連する情報を資料内で探索する タスク.例:Zoom ミーティングにおいて画面共有され ている資料の 1 つ前のページを参照する,講義動画の あるタイミングで言及されたある専門用語が初めて定 義されたスライドのページを振り返る,等.
- 資料に基づく動画の探索タスク(**D2V** タスク):閲覧中

の資料(元データ)に関連する情報を資料動画で探索す るタスク.例:資料で表示しているページについて動画 内で言及されている箇所を探す, 等.

これまで資料動画の理解や探索支援のための研究は多 数なされてきた[1][2][3][4]ものの,上記の資料・動画間の相 互の探索タスクの難しさの問題はあまり扱われてこなかっ た.

そこで本研究では,リアルタイムまたはオンデマンドの 資料動画を対象とした,動画ビューアと資料ビューアを統 合する新たなユーザインタフェース「SwapVid」を提案する. 本インタフェースのコアアイデアは、(1)動画と資料の各 コンテンツ間の対応関係をシステムが把握し,それにより, (2)動画と資料を 1 つのビューに統合してそれらをユー ザの操作に応じて適応的に切り替え表示することである. より具体的には,本システムは動画の各フレームでの表示 されている資料位置(スクロール位置とズームレベル)を, OCR 用いて推定する. これに基づき、動画の直接操作イン タフェース[5][6][7]を参考に,あたかも動画として表示さ れている資料を直接スクロール・ズーム操作するかのよう な体験を可能とすることで, V2D タスクを支援する. 加え て,資料閲覧時には,関連する動画部分をシークバーや資

<sup>†1</sup> 東北大学電気通信研究所

<sup>†2</sup> School of Computing and Information Systems, Singapore Management University

料上に直接ハイライト表示することで,D2V タスクを支援 する. 本稿では、SwapVid プロトタイプの設計・実装、お よびそのアプリケーション例について述べる.

## **2. SwapVid**

SwapVid は,資料動画の閲覧を支援するための資料ビュ ーア・動画ビューアの統合型ユーザインタフェースである. SwapVid のシステムは,動画と資料のコンテンツの対応関 係を解析する「シーケンスアナライザ」,および動画ビュー ア・資料ビューアの「統合型ユーザインタフェース」の 2 つのコンポーネントからなる.以下では, PDF 形式のスラ イドまたは論文資料に対応し,Web アプリケーションとし て幅広いデバイス(PC,タブレット端末,スマートフォン) で動作する SwapVid プロトタイプについて述べる.

#### **2.1** シーケンスアナライザ

動画と資料とのコンテンツマッチング方法として、本シ ステムでは,先行研究[8][9]と同様,OCRを採用した. 動画 と資料の元データの両方に対し、Tesseract OCR<sup>a</sup>による OCR を適用させた.

図2に、シーケンスアナライザの全体的なワークフロー を示す. まず、システムは事前に、PDF 資料に含まれる文 字列セグメント(文字列及びその位置)に関するインデッ クスデータを作成する. インデックスデータは、抽出され たテキスト文字列とその位置(ページ番号とページ内のバ ウンディングボックスの座標)がページ毎に格納されてい る JSON ファイルである.一方で,システムはキーフレー ムごとに動画のフレーム画像に対し OCR を実行し、文字 列とその位置を抽出する.キーフレームは,監視中の動画 でシーン変化が検出されたときに,フレーム間の水平およ び垂直投影プロファイルの差を計算することによって得ら れ、本実装ではサンプリングレートを 1Hz とした. 以上の 方法で,動画と資料の間で抽出された文字列セグメントを マッチングすることで,キーフレームに含まれるコンテン ツが資料のどの部分であるかを推定する(ビューポート推 定).このプロセスは,(1)スクロール位置の推定,(2)ズ ームレベルの推定,の 2 段階で構成される.

#### **2.1.1** スクロール位置の推定

本システム実装においては,動画のキーフレームから抽 出された文字列セグメントについて,資料のインデックス データ内に一致する文字列セグメントが存在するかを総当 たり検索でチェックする.OCR の検出の結果が不正確であ る可能性を考慮し,一致検出は,(1)文字列長の類似性,

(2)N-gram(N=2)の類似性,および(3)文字列配列の 類似性,の3つの類似性指標のそれぞれが、所定のしきい 値を超えるかを判定することで行われる.文字列の類似度

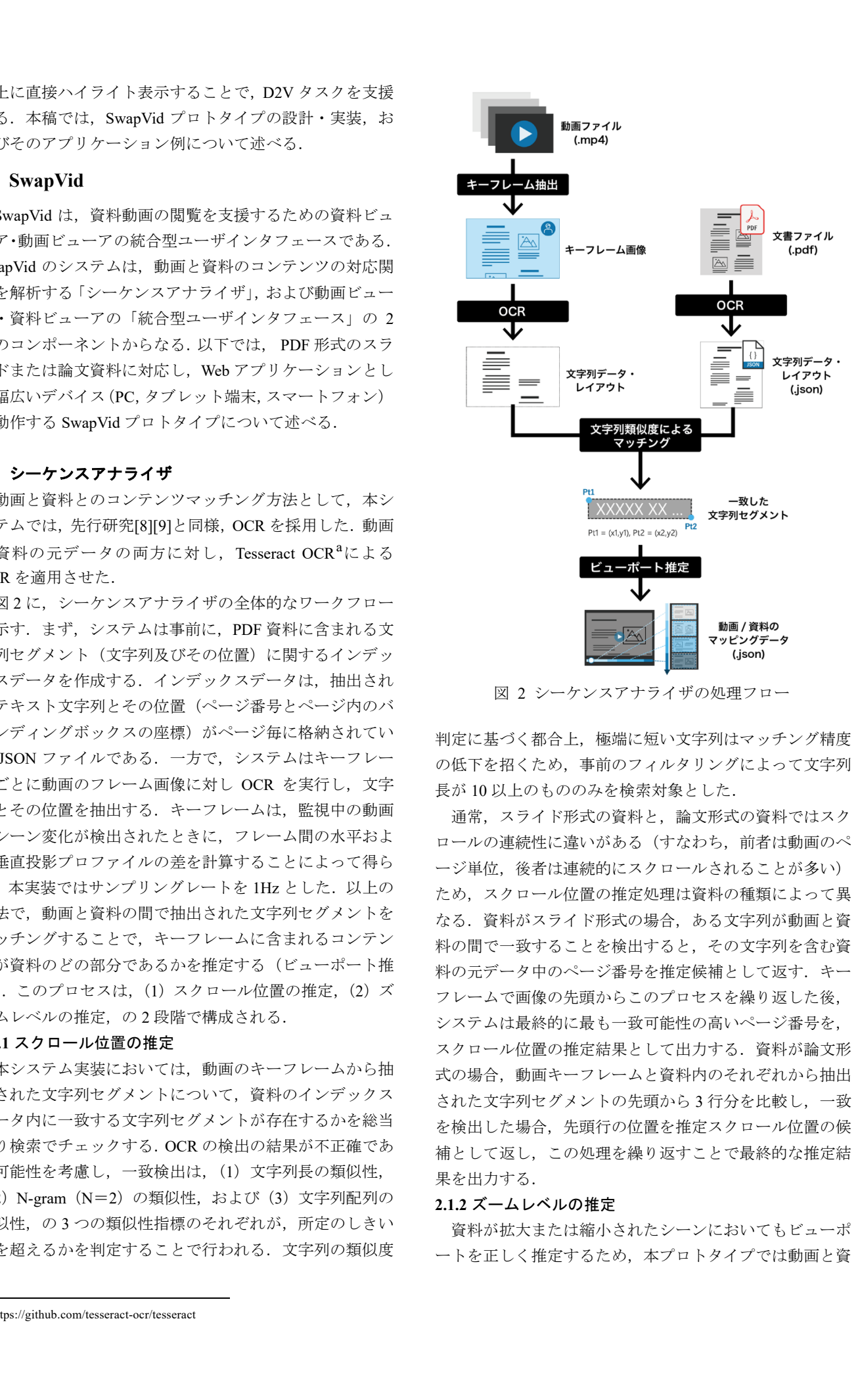

図 2 シーケンスアナライザの処理フロー

判定に基づく都合上,極端に短い文字列はマッチング精度 の低下を招くため,事前のフィルタリングによって文字列 長が 10 以上のもののみを検索対象とした.

通常,スライド形式の資料と,論文形式の資料ではスク ロールの連続性に違いがある(すなわち,前者は動画のペ ージ単位,後者は連続的にスクロールされることが多い) ため、スクロール位置の推定処理は資料の種類によって異 なる.資料がスライド形式の場合,ある文字列が動画と資 料の間で一致することを検出すると,その文字列を含む資 料の元データ中のページ番号を推定候補として返す. キー フレームで画像の先頭からこのプロセスを繰り返した後, システムは最終的に最も一致可能性の高いページ番号を, スクロール位置の推定結果として出力する. 資料が論文形 式の場合,動画キーフレームと資料内のそれぞれから抽出 された文字列セグメントの先頭から 3 行分を比較し,一致 を検出した場合,先頭行の位置を推定スクロール位置の候 補として返し,この処理を繰り返すことで最終的な推定結 果を出力する.

## **2.1.2** ズームレベルの推定

資料が拡大または縮小されたシーンにおいてもビューポ ートを正しく推定するため,本プロトタイプでは動画と資

a https://github.com/tesseract-ocr/tesseract

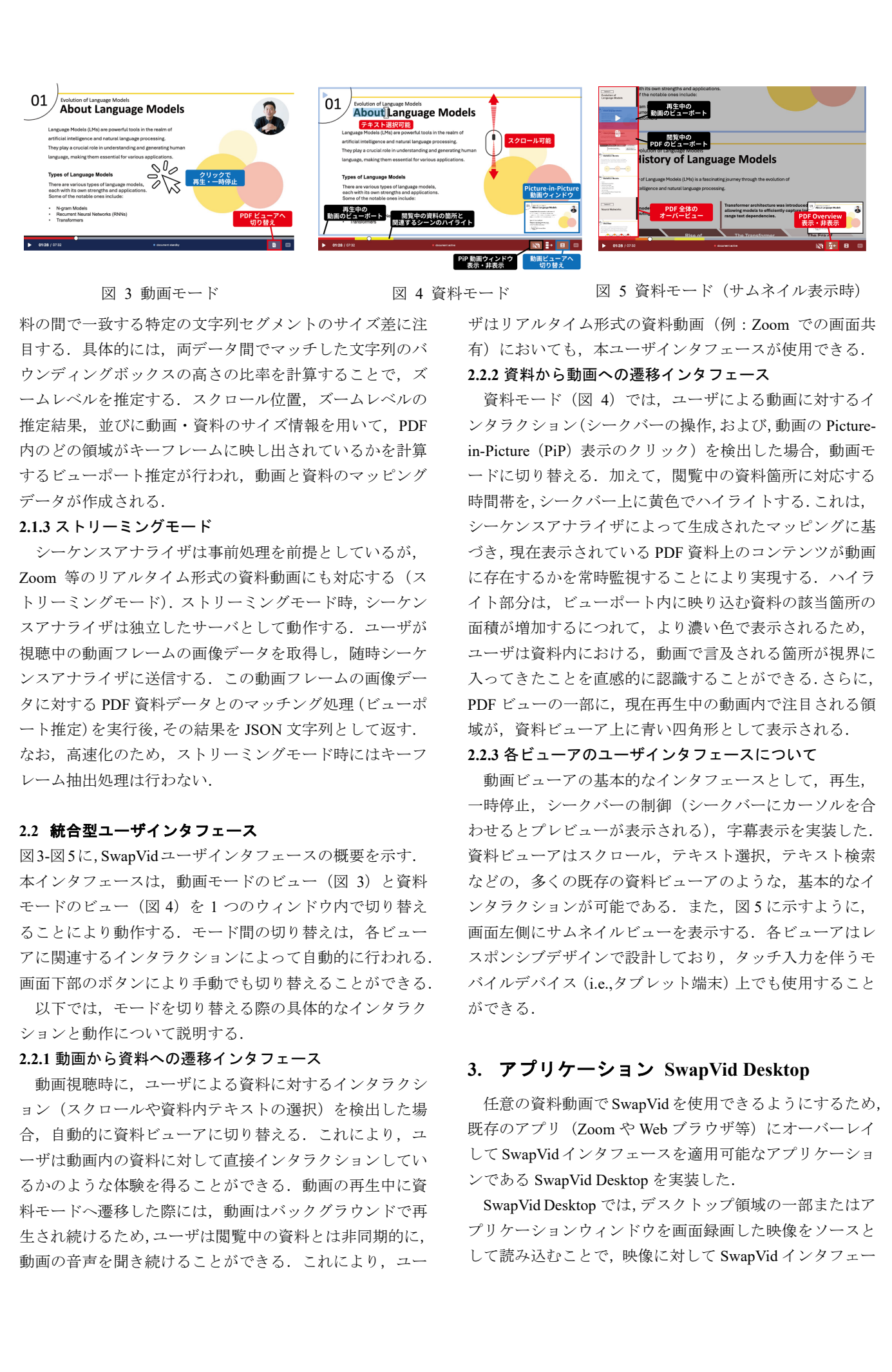

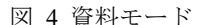

図 3 動画モード 図 4 資料モード 図 5 資料モード(サムネイル表示時)

料の間で一致する特定の文字列セグメントのサイズ差に注 目する.具体的には,両データ間でマッチした文字列のバ ウンディングボックスの高さの比率を計算することで,ズ ームレベルを推定する.スクロール位置,ズームレベルの 推定結果,並びに動画・資料のサイズ情報を用いて,PDF 内のどの領域がキーフレームに映し出されているかを計算 するビューポート推定が行われ,動画と資料のマッピング データが作成される.

## **2.1.3** ストリーミングモード

シーケンスアナライザは事前処理を前提としているが, Zoom 等のリアルタイム形式の資料動画にも対応する(ス トリーミングモード).ストリーミングモード時,シーケン スアナライザは独立したサーバとして動作する. ユーザが 視聴中の動画フレームの画像データを取得し,随時シーケ ンスアナライザに送信する.この動画フレームの画像デー タに対する PDF 資料データとのマッチング処理(ビューポ ート推定)を実行後,その結果を JSON 文字列として返す. なお,高速化のため,ストリーミングモード時にはキーフ レーム抽出処理は行わない.

### **2.2** 統合型ユーザインタフェース

図3-図5に,SwapVidユーザインタフェースの概要を示す. 本インタフェースは,動画モードのビュー(図 3)と資料 モードのビュー(図4)を1つのウィンドウ内で切り替え ることにより動作する.モード間の切り替えは,各ビュー アに関連するインタラクションによって自動的に行われる. 画面下部のボタンにより手動でも切り替えることができる.

以下では,モードを切り替える際の具体的なインタラク ションと動作について説明する.

#### **2.2.1** 動画から資料への遷移インタフェース

動画視聴時に,ユーザによる資料に対するインタラクシ ョン(スクロールや資料内テキストの選択)を検出した場 合,自動的に資料ビューアに切り替える. これにより,ユ ーザは動画内の資料に対して直接インタラクションしてい るかのような体験を得ることができる.動画の再生中に資 料モードへ遷移した際には,動画はバックグラウンドで再 生され続けるため,ユーザは閲覧中の資料とは非同期的に, 動画の音声を聞き続けることができる. これにより, ユー

ザはリアルタイム形式の資料動画(例:Zoom での画面共 有)においても、本ユーザインタフェースが使用できる.

## **2.2.2** 資料から動画への遷移インタフェース

資料モード(図 4)では、ユーザによる動画に対するイ ンタラクション(シークバーの操作,および,動画の Picturein-Picture(PiP)表示のクリック)を検出した場合,動画モ ードに切り替える.加えて,閲覧中の資料箇所に対応する 時間帯を、シークバー上に黄色でハイライトする.これは, シーケンスアナライザによって生成されたマッピングに基 づき,現在表示されている PDF 資料上のコンテンツが動画 に存在するかを常時監視することにより実現する. ハイラ イト部分は,ビューポート内に映り込む資料の該当箇所の 面積が増加するにつれて,より濃い色で表示されるため, ユーザは資料内における,動画で言及される箇所が視界に 入ってきたことを直感的に認識することができる.さらに, PDF ビューの一部に、現在再生中の動画内で注目される領 域が,資料ビューア上に青い四角形として表示される.

## **2.2.3** 各ビューアのユーザインタフェースについて

動画ビューアの基本的なインタフェースとして、再生, 一時停止,シークバーの制御(シークバーにカーソルを合 わせるとプレビューが表示される),字幕表示を実装した. 資料ビューアはスクロール,テキスト選択,テキスト検索 などの,多くの既存の資料ビューアのような,基本的なイ ンタラクションが可能である.また,図 5 に示すように, 画面左側にサムネイルビューを表示する.各ビューアはレ スポンシブデザインで設計しており,タッチ入力を伴うモ バイルデバイス(i.e.,タブレット端末)上でも使用すること ができる.

## **3.** アプリケーション **SwapVid Desktop**

任意の資料動画で SwapVid を使用できるようにするため, 既存のアプリ (Zoom や Web ブラウザ等)にオーバーレイ して SwapVid インタフェースを適用可能なアプリケーショ ンである SwapVid Desktop を実装した.

SwapVid Desktop では,デスクトップ領域の一部またはア プリケーションウィンドウを画面録画した映像をソースと して読み込むことで,映像に対して SwapVid インタフェー

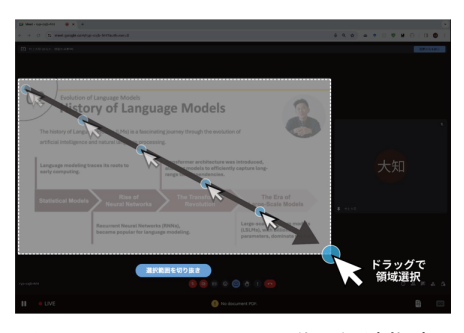

図 6 SwapVid Desktop 動画領域指定

スを適用する.ユーザはまず,資料ソースとなる PDF デー タ,および,動画ソースとなる任意ウィンドウを選択し, 次に選択したウィンドウ内で資料動画が表示されている領 域をドラッグ操作で指定する(図 6).その後,SwapVid シ ステムはストリーミングモードで動作し,資料動画のウィ ンドウ位置に重畳するように資料ビューアを適応的に表示 する.図 7 は,Google Meet の画面共有のビューに,資料ビ ューアを重畳表示させた例を示している. 376 (1972)  $\frac{1}{2}$   $\frac{1}{2}$ 

## **4.** 結論

本研究では,動画・資料データ間の往来をスムーズにす る資料動画の閲覧・探索インタフェースである SwapVid を 設計・実装した.また、本インタフェースを既存アプリで 利用可能とする SwapVid Desktop アプリケーションを実現 した.今後の展望として,画像処理の併用によるより広範 な資料形式への対応や,スライド内アニメーションや埋め 込みビデオ等の動的コンテンツへの対応等が挙げられる.

## 参考文献

- [1] Li N., Kidzi 'nski Ł. and Dillenbourg P.: Augmenting Collaborative MOOC Video Viewing with Synchronized Textbook, *INTERACT 2015*, pp. 81–88 (2015).
- [2] Pavel A., Reed C., Hartmann B. and Agrawala M.: Video Digests: A Browsable, Skimmable Format for Informational Lecture Videos, *ACM UIST 2014*, pp.573–582 (2014).
- [3] Wang F., Ngo C.-W. and Pong T.-C.: Synchronization of Lecture Videos and Electronic Slides by Video Text Analysis, *ACM MM 2003*, pp. 315–318 (2003).
- [4] Zhao B., Xu S., Lin S., Wang R. and Luo X.: A New Visual Interface for Searching and Navigating Slide-Based Lecture Videos, *IEEE ICME 2019*, pp. 928–933 (2019).
- [5] Dragicevic P., Ramos G., Bibliowitcz J., Nowrouzezahrai D., Balakrishnan R.and Singh K.: Video Browsing by Direct Manipulation, *ACM CHI 2008*, pp. 237–246 (2008).
- [6] Karrer T., Weiss M., Lee E. and Borchers J.: DRAGON: A Direct Manipulation Interface for Frame-Accurate in-Scene Video Navigation, *ACM CHI 2008*, pp. 247–250 (2008).
- [7] Denoue L., Carter S., Cooper M. and Adcock J.: Real-Time Direct Manipulation of Screen-Based Videos, *ACM IUI 2013*, pp. 43–44 (2013).
- [8] Chengpei Xu, Ruomei Wang, Shujin Lin, Xiaonan Luo, Baoquan Zhao, Lijie Shao, and Mengqiu Hu. Lecture2note: automatic generation of lecture notes from slide-based educational videos.

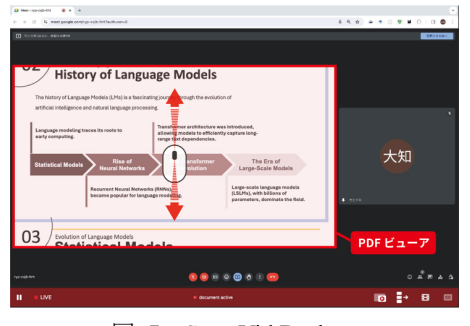

## 図 7 SwapVid Desktop

Google Meet 画面への資料ビューア表示例

*IEEE ICME 2019*, pp. 898–903 (2019).

[9] Wang Feng, Ngo Chong-Wah, and Pong Ting-Chuen. Synchronization of lecture videos and electronic slides by video text analysis. In Proceedings of the Eleventh *ACM MM 2003*, pp. 315– 318 (2003).